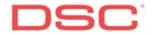

# **Programming the TL-250 for Email only**

### Sections that are important

- **001** IP address you are going to assign to the tl-250 or 000.000.000.000 for DHCP
- **002** Subnet mask of your network. Not necessary if using DHCP.
- 007 Program 127.0.0.0
- **008** Program the gateway IP of your network. Not necessary if using DHCP.
- **026/027** Program the email address' of where you want the emails to be sent.
- **028** Email address of the sender, this has to be in format someone@somewhere.com.
- **029** DNS IP address only has to be programmed if you do not know the SMTP IP address. If you programmed the SMTP name in section 030 then you need to enter this IP address.
- **030** Needs to be either and SMTP IP address or a SMTP name.
- 031 Email username for SMTP if needed
- 032 Email password for SMTP if needed

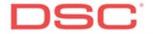

# **Programming PowerSeries with TL-250 for Email only**

## Sections that are important

- **301/302** One of these sections should be programmed as DCAA.
- **310** This should be programmed with account number.
- **350** This should be programmed as 04-04.
- **351** to **376** Depending on what you want to be emailed, you should have 1 on if you used 301 as DCAA or 2 on if you used 302 as DCAA.
- 380 Option 1 should be enabled.
- 381 Option 3 should be off.
- 382 Option 5 should be on.

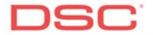

## **Programming the Maxsys with TL-250 for Email only**

#### **Section that are important**

**000401** – Communications must be yes; also if you scroll to the right twice T-link enabled must be yes.

**000400000** or **0004000100** – Program one of these sections as CAAA.

**000400001** or **0004000101** – One of these sections depending on if you used phone number 1 or 2 must be programmed as SIA FSK.

**000400002** or **0004000102** — One of these sections depending on if you used phone number 1 or 2 must have the type of signals you want to be sent through email set to yes.

**00040003** – This should be programmed with an account number.